# hogeschool

## Laravel: Intro

Web, Mobile and Security Frédéric Vlummens

# Agenda

- Server-side scripting: recap
- What is Laravel?
- Routes
- Views
- Models
- Controllers
- The MVC pattern

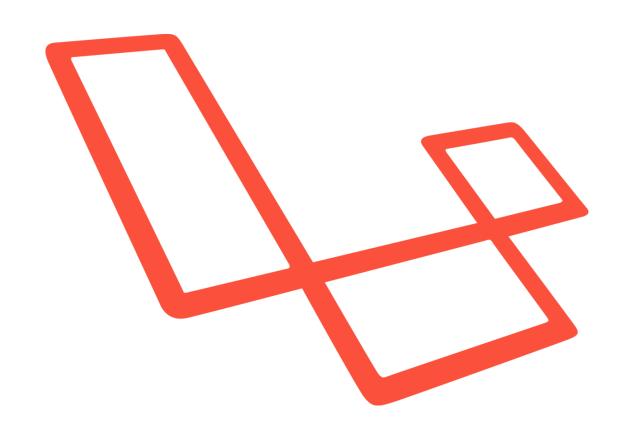

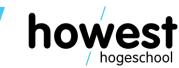

## Server-side scripting: recap

PHP is a server-side scripting language

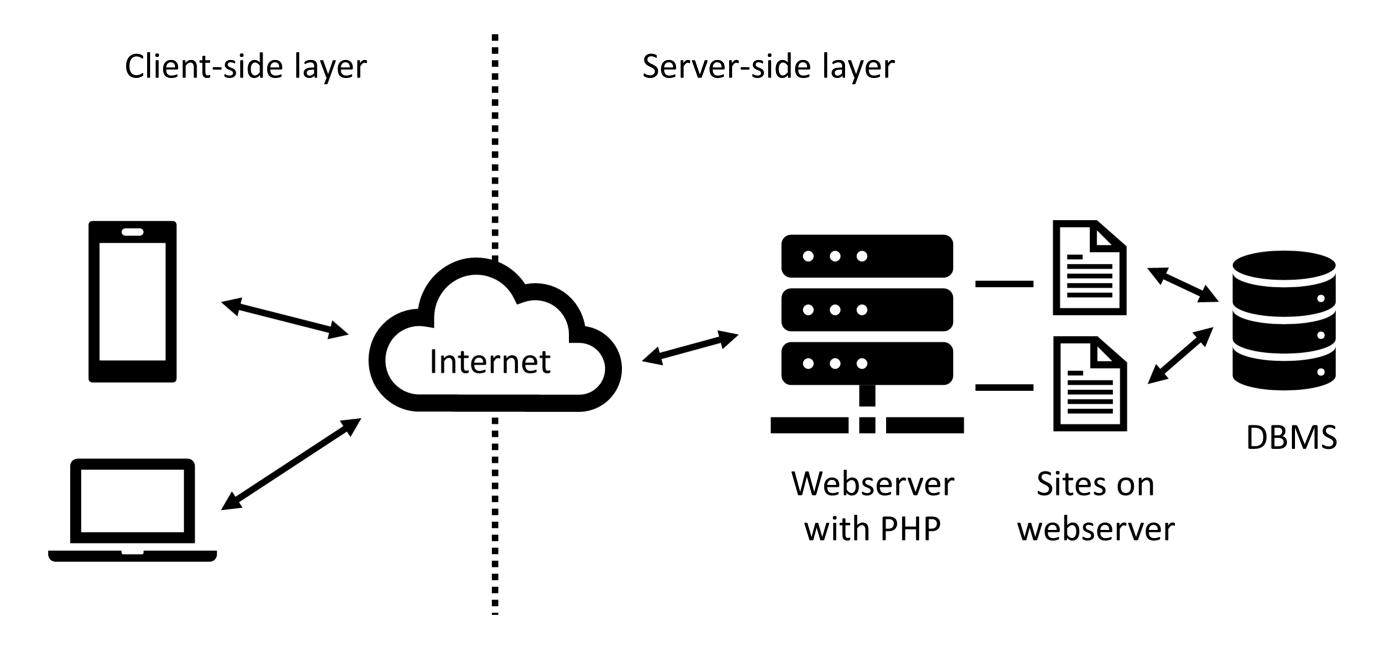

## Server-side scripting: recap

- PHP code is executed and stays on the server side
- Generates (HTML) code, which in turn is sent to the client side
- The browser (client) does not understand/execute/receive PHP code

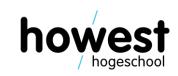

## Server-side scripting: recap

```
<!php
function calc_avg($a, $b) {
    return ($a + $b) / 2;
}

$x = 3;
$y = 4;

$avg = calc_avg($x, $y);
?>
```

```
Ocument
                      ① Niet beveiligd | view-source:debian-wms.local/pr...
1 <!DOCTYPE html>
2 <html lang="en">
3 <head>
      <meta charset="UTF-8">
      <meta name="viewport" content="width=device-width, initial-scale=1.0">
      <title>Document</title>
  </head>
  <body>
         The average of 3 and 4 is:
         3.5 
12
14 </body>
15 </html>
```

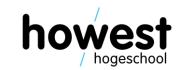

## "Classic" PHP scripting

- Mix of HTML and PHP code in same file
- Can become messy

```
// Random PHP code snippet!
   function create_category_feeds($categories = NULL) {
       global $wpdb, $title, $headcomments;
        if ($categories == NULL) {
           $sort_column = 'term_id';
           $query = "SELECT * FROM $wpdb->term_taxonomy
                      JOIN $wpdb->terms ON ( $wpdb->term_taxonomy.term_id = $wpdb->terms.term_id )
                     WHERE $wpdb->term_taxonomy.taxonomy = 'category' AND $wpdb->terms.term_id > 0 AND count
                      ORDER BY $wpdb->terms.name ASC";
            $categories = $wpdb->get_results($query);
       $catsnum = count($categories);
        foreach ($categories as $category) {
21
            $link = '<link rel="alternate" type="application/rss+xml" title="';</pre>
22
           $link = $link . $title . ': ' . $category->name;
23
           $link = $link . '" href="' . get_category_rss_link(0, $category->term_id, $category->name) . '" /
            echo "\t" . $link . "\n";
```

## "Classic" PHP scripting

- Mix of HTML and PHP code in same file
- Can become messy

```
4 // Random PHP code snippet!
 1 <?php
                                                                          tegory_feeds($categories = NULL) {
4 * We're filtering to ensure it matches the expected integer number we expect. $title, $headcomments;
         = filter_input(INPUT_GET, 'id', FILTER_SANITIZE_NUMBER_INT);
6 $id
                                                                           s == NULL) {
                                                                          mn = 'term_id';
                                                                          SELECT * FROM $wpdb->term_taxonomy
8  $title = filter_input(INPUT_GET, 'title', FILTER_SANITIZE_SPECIAL_CHARS);
                                                                          JOIN $wpdb->terms ON ( $wpdb->term_taxonomy.term_id = $wpdb->terms.term_id )
                                                                         'WHERE $wpdb->term_taxonomy.taxonomy = 'category' AND $wpdb->terms.term_id > 0 AND count
10 $goodURL = baseURL() . '?' . http_build_query(array('id' => 5276,
                                                                          ORDER BY $wpdb->terms.name ASC";
       title' => "Les Misérables"));
11 $badURL = baseURL() . '?' . http_build_query(array('id' => "not a number", 's = $wpdb->qet_results($query);
       title' => "Les Misérables"));
12 function baseURL() {
   return (@$_SERVER['HTTPS']) ? "https://" : "http://" .
                                                                          nt($categories);
14
            $_SERVER["SERVER_NAME"]
           ($_SERVER['SERVER_PORT'] != 80 ? ":" .
15
                                                                           gories as $category) {
            $_SERVER['SERVER_PORT'] : null) .
                                                                           link rel="alternate" type="application/rss+xml" title="';
            $ SERVER['SCRIPT NAME'];
17
                                                                          ink . $title . ': ' . $category->name;
18 }
                                                                          ink . '" href="' . get_category_rss_link(0, $category->term_id, $category->name) . '" /
                                                                           . $link . "\n";
21 
22 Your searched book <?= $title ? "is titled $title" : "has no title" ?> and
    has <?= $id ? "the ID $id." : "an invalid ID." ?>
23 
24 <a href="<?= baseURL() ?>">Home</a><br/>
25 <a href="<?= $goodURL ?>">Good Link</a><br/>
26 <a href="<?= $badURL ?>">Bad Link</a><br/>
```

## "Classic" PHP scripting

Mix of HTML and PHP code in same file

Can become messy 4 // R <?php lass="accordion-section-content" = filter\_input(INPUT\_GET, 'id', FILTER\_SANITIZE\_NU/ class="theme-screenshot" src="coppe echo esc\_url( se 8 \$title = filter\_input(INPUT\_GET, 'title', FILTER\_SANITIZE\_SPI 9 // Build a simple URL with some good (matching) and bad value he AND count 10 \$goodURL = baseURL() . '?' . http\_build\_query(array('id' => class="theme-description"> ?php echo ze->theme()->get('Description')): title' => "Les Misérables")); 11 \$badURL = baseURL() . '?' . http build query(array('id' => <?php endif;</pre> title' => "Les Misérables")); else 12 function baseURL() { return (@\$\_SERVER['HTTPS']) ? "https://" : "http://" . The Customizer allows you to preview changes to your site before \$ SERVER["SERVER\_NAME"] (\$ SERVER['SERVER\_PORT'] != 80 ? ":" 15 \$\_SERVER['SERVER\_PORT'] : null) divs 17 \$ SERVER['SCRIPT NAME']; ohp endif; ?> 20 <!-- Our basic HTML output --> 21 Your searched book <?= \$title ? "is titled \$title" : "has no has <?= \$id ? "the ID \$id." : "an invalid ID." ?> tink\*ret="atternate" type="application/rss+xml" title=""; 23 24 <a href="<?= baseURL() ?>">Home</a><br/>> 25 <a href="<?= \$goodURL ?>">Good Link</a><br/>> 26 <a href="<?= \$badURL ?>">Bad Link</a><br/>

#### Laravel to the rescue

- PHP Web Framework
- Intended for development of web applications
- Follows Model View Controller architectural pattern
- Basically, allows for powerful apps, whilst writing elegant, clean and maintainable code
- Our server-side scripting tool for the reset of the semester

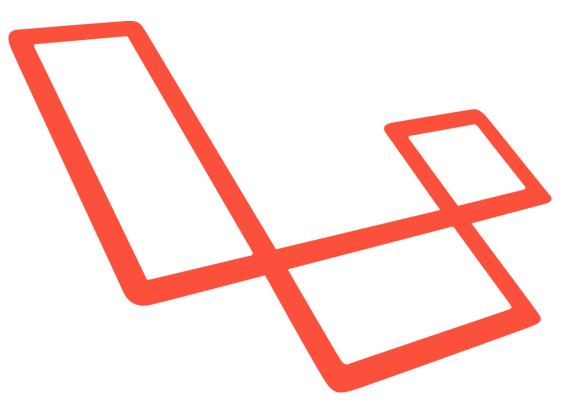

## Creating a new Laravel app

- Laravel requires the installation of several technologies
- https://laravel.com/docs/master#installation
- Alternative: use Homestead (Ubuntu VM with everything already installed)
- Our Debian VM has been equipped with all the necessary software
- Just use build-laravel-project instead of build-plain-project

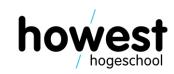

## Creating a new Laravel app

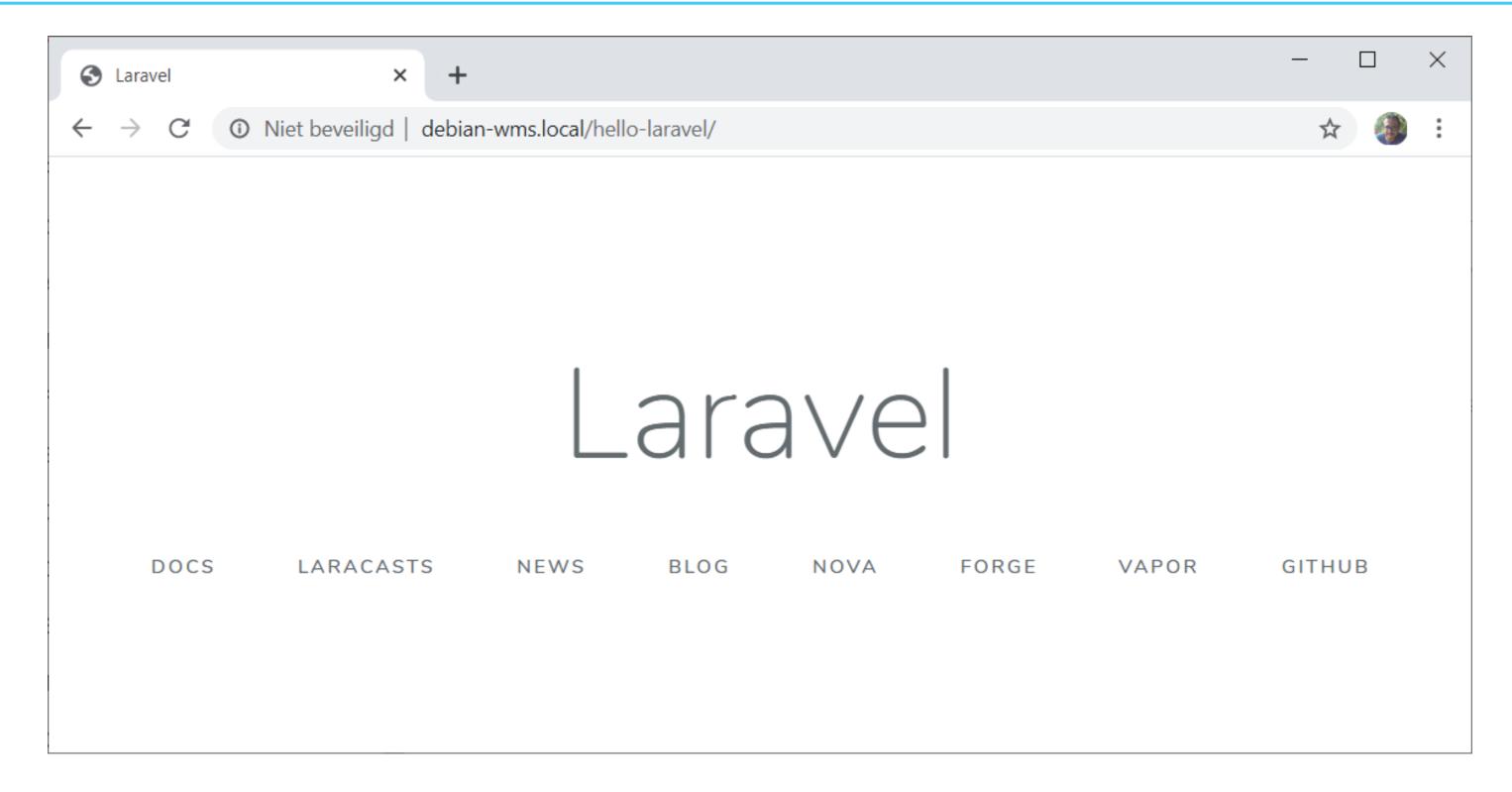

#### Routes

- Used to tell Laravel which request will trigger which response
- For example:

[GET] https://www.fredericvlummens.be/recipes/3/

Will retrieve recipe with ID = 3

[POST] https://www.fredericvlummens.be/recipes/?title=spaghetti&description=cookpasta

Will create a new recipe with specified title and description

## Web app routes

• Defined in the file ./routes/web.php of your application folder

```
routes > ** web.php

1 <?php
2
3 Route::get('/say-hello', function() {
4 return "Hello world from Laravel!";
5 });
6</pre>
```

## Web app routes

Defined in the file ./routes/web.php of your application folder

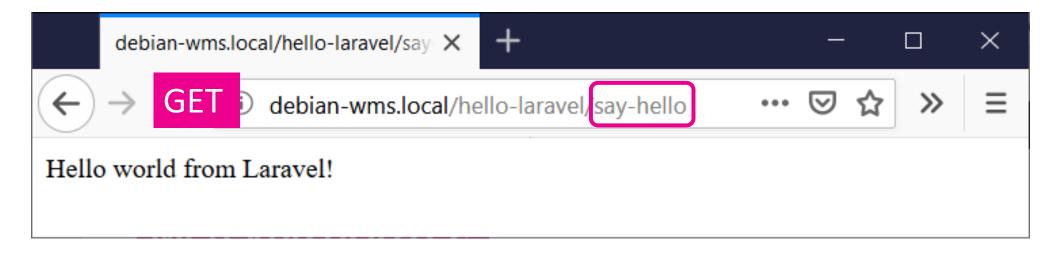

## Defining web app routes: basic recipe

- HTTP verb (get, post, put, delete, ...)
- URL to respond to
- Function to execute if verb and URL are a match

```
Route::get(<<URL>>>, function() {
    // code
});
Route::post(<<URL>>>, function() {
    // code
});
Route::put(<<URL>>>, function() {
    // code
});
Route::delete(<<URL>>>, function() {
    // code
})
```

## Defining route parameters

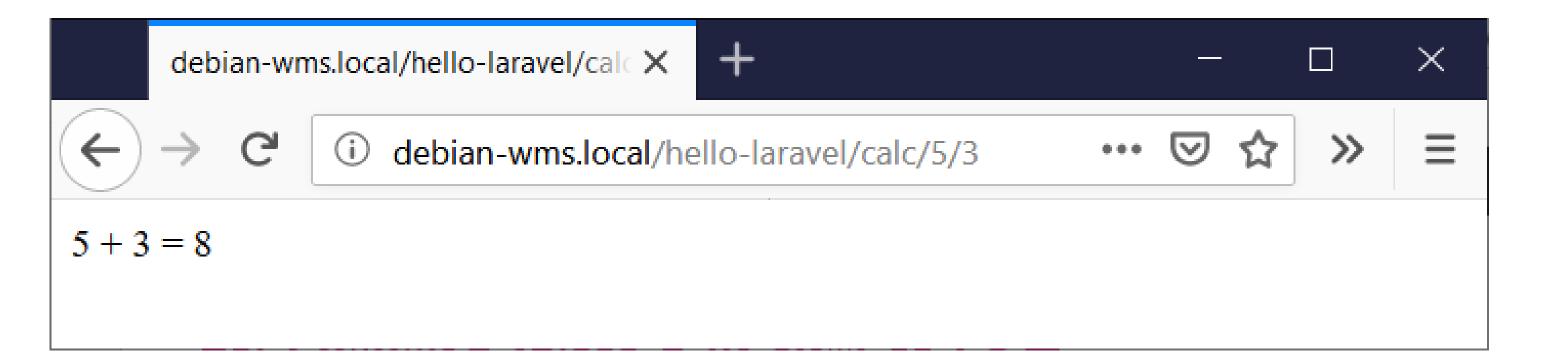

#### Views

- Views are the "user interface" part of your application
- Contain the HTML served to and rendered by the browser
- Stored in the folder /resources/views of your app
- Carry extension .blade.php
- Blade = templating engine
- Allows you to create modular and easily maintainable views

## A simple HTML-only view

```
nello-world.blade.php ×
resources > views > * hello-world.blade.php
      <!DOCTYPE html>
      <html lang="en">
      <head>
   3
           <meta charset="UTF-8">
   4
   5
           <meta name="viewport" content="width=device-width, initial-scale=1.0">
           <meta http-equiv="X-UA-Compatible" content="ie=edge">
   6
           <title>Hello World</title>
   8
      </head>
       <body>
  10
           <h1>Hello World</h1>
       </body>
  11
       </html>
  12
```

## Linking the view to a route

• In /routes/web.php:

```
<?php

Route::get('/say-hello', function() {
    return view("hello-world");
});</pre>
```

Result:

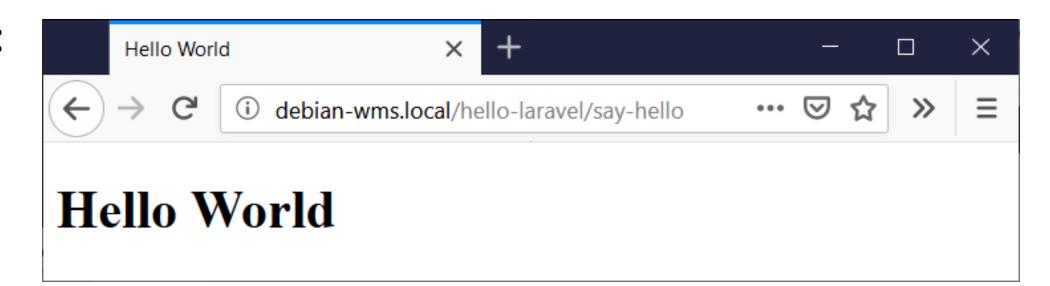

## Passing data to a view

- Views are not limited to HTML only
- Let us personalize our hello world app...
- We define a route with one parameter {name}
- Name is passed to view in associative array (key-value pairs)

```
routes → ** web.php

1 <?php
2
3 Route::get('/say-hello/{name}', function($name) {
4 return view("hello-world", [ "name" ⇒ $name ]);
5 });
6
```

### Extracting data in the view

Using the Blade templating mechanism {{ \$variable\_name }}

```
resources > views > * hello-world.blade.php
      <!DOCTYPE html>
      <html lang="en">
      <head>
           <meta charset="UTF-8">
           <meta name="viewport" content="width=device-width, initial-scale=1.0">
  6
           <meta http-equiv="X-UA-Compatible" content="ie=edge">
           <title>Hello World</title>
      </head>
      <body>
          <h1>Hello, {{ $name }}!</h1>
 10
      </body>
 11
      </html>
 12
```

## Extracting data in the view

Using the Blade templating mechanism {{ \$variable\_name }}

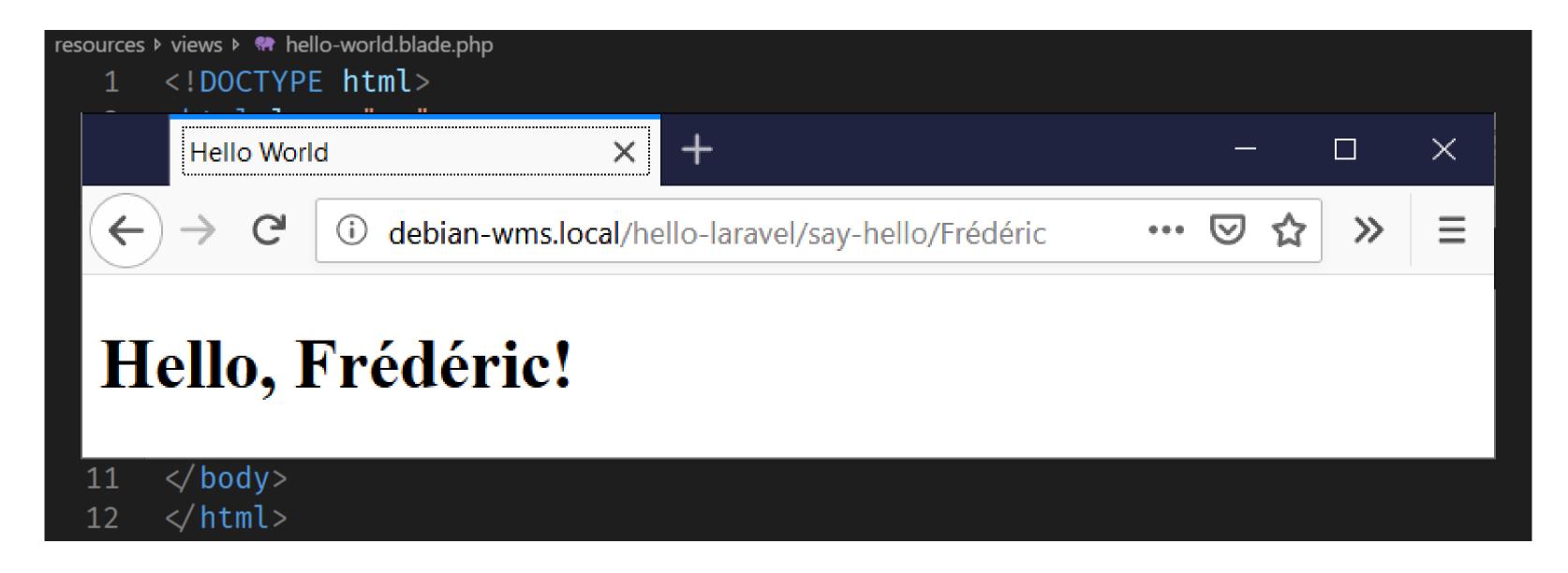

## Example 2: passing more than one item

```
Route::get('/calc/{a}/{b}', function($a, $b) {
     sum = a + b;
     return view("calc", [ "a" \Rightarrow $a, "b" \Rightarrow $b, "sum" \Rightarrow $sum]);
});
<body>
    <h1>{{ $a }}} + {{ $b }}} = {{ $sum }}</h1>
</body>
                                                                        \times
                            ×
     Document
             (i) debian-wms.local/hello-laravel/calc/5/3
5 + 3 = 8
```

#### Model

- The model is the data part of your application
- Retrieval / storage
- Often using (relation) database (e.g. MySQL)
- Will be studied in a future session
- For now, let's stick to data coming in through the URL (or a simple web form)

#### Controller

- Piece of code
- Usually triggered by accessing a certain route (=request)
- Controller receives request
- Can tell the view to update itself / serve a specific page / ...
- Or tell the model to perform some logic (save to DB for example)

## Adding a controller to our example

- In PuTTY, navigate (cd) to the directory of your app:
   \$ cd ~/code/hello-Laravel
- Next, execute the following command to generate a controller (here called CalcController):
  - \$ php artisan make:controller CalcController
- Controller is now available in ~/code/hello-Laravel/app/Http/Controllers:

## Adding a controller to our example (2)

Writing the controller method:

```
<?php
namespace App\Http\Controllers;
use Illuminate\Http\Request;
class CalcController extends Controller
    function sum($a, $b) {
         sum = a + b;
         return view("calc", ["a" \Rightarrow $a, "b" \Rightarrow $b, "sum" \Rightarrow $sum]);
```

# Adding a controller to our example (3)

Associating a route with the CalcController's sum method:

```
routes > ** web.php

1  <?php
2
3  Route::get('/calc/{a}/{b}', 'CalcController@sum');
4</pre>
```

• End result:

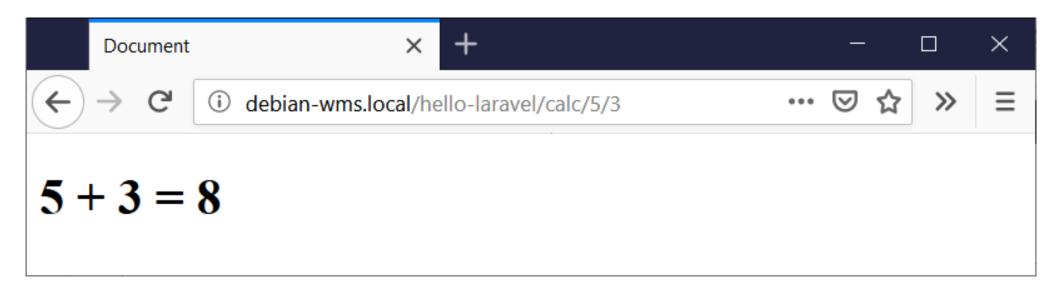

## Model + View + Controller = the MVC pattern

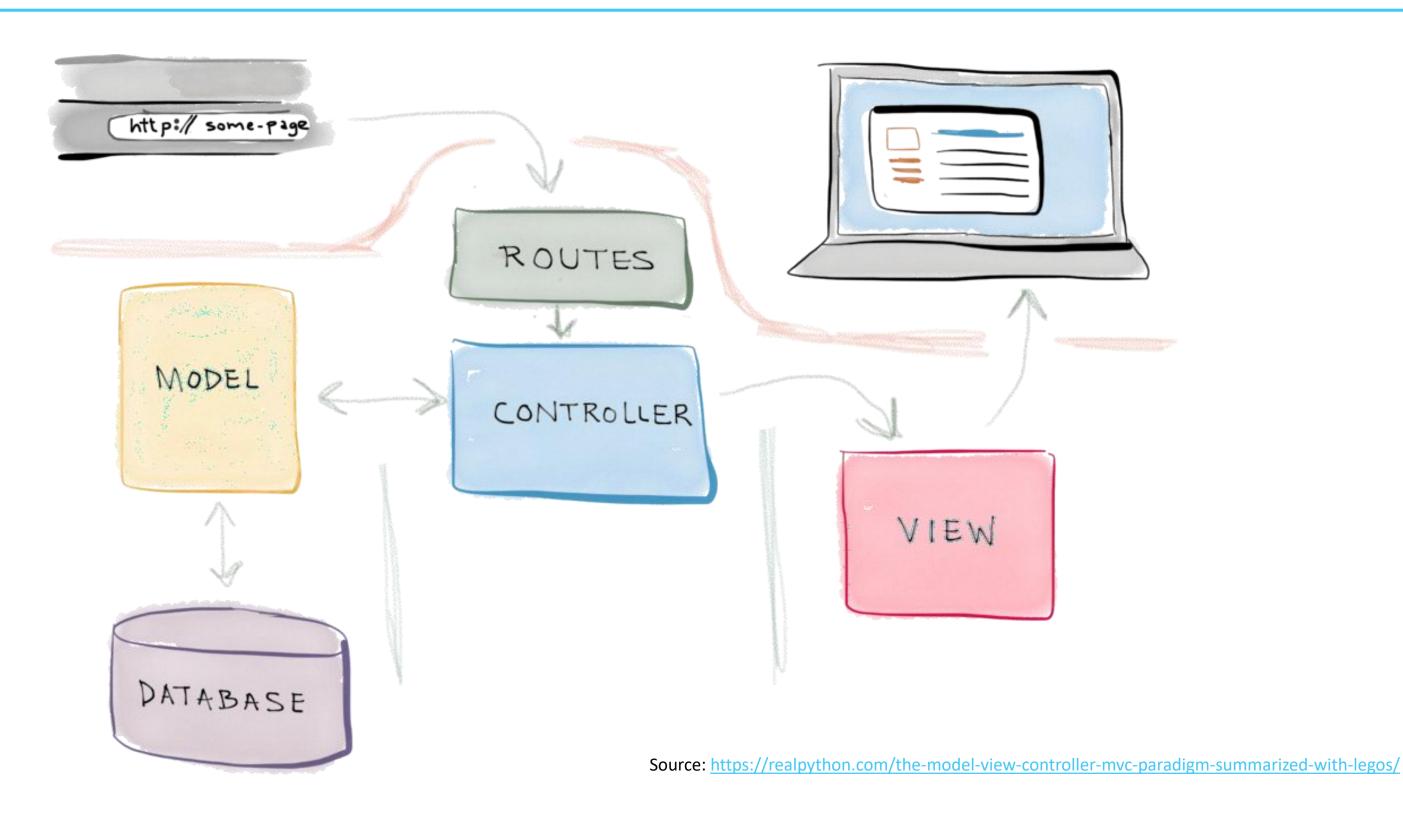

## Model + View + Controller = the MVC pattern

- Model
  - Manages data
  - Receives input from controller
- View
  - Representation of model
  - Can be in various formats: web page, JavaFX GUI, command line app, ...
- Controller
  - Responds to user input
  - Manipulates the model
  - Tells view to update itself/serve specific page

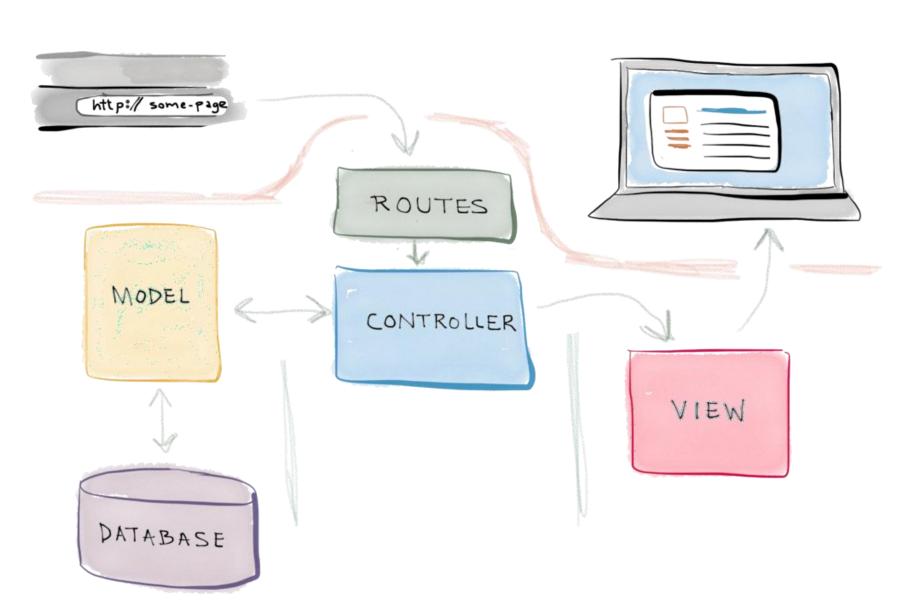

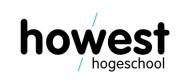

- Adding a form in the view
- Allow users to specify numbers to add via form

```
<h1>Calculator app</h1>
<form method="post" action="calc">
   @csrf
    <label for="number1">Number 1:</label>
   <input type="number" id="number1" name="number1" />
   <br />
   <label for="number2">Number 2:</label>
    <input type="number" id="number2" name="number2" />
   <br />
   <input type="submit" value="Add" />
</form>
```

- Adding a form in the view
- Allow users to specify numbers to add via form

```
<h1>Calculator app</h1>
<form method="post" action="calc">
   @csrf
             Adds protection against cross-site request forgery
    <label f More info: https://laravel.com/docs/master/csrf</pre>
    <input type="number" id="number1" name="number1" />
    <br />
    <label for="number2">Number 2:</label>
    <input type="number" id="number2" name="number2" />
    <br />
    <input type="submit" value="Add" />
</form>
```

- Adding a form in the view
- Allow users to specify numbers to add via form

```
<h1>Calculator app</h1>
<form method="post" action="calc">
   @csrf
                 POST request (cfr. class on HTTP verbs)
    <label for="number1">Number 1:</label>
    <input type="number" id="number1" name="number1" />
   <br />
   <label for="number2">Number 2:</label>
    <input type="number" id="number2" name="number2" />
   <br />
    <input type="submit" value="Add" />
</form>
```

- Adding a form in the view
- Allow users to specify numbers to add via form

```
<h1>Calculator app</h1>
<form method="post" action="calc">
                                     Route
   acsrf
   <label for="number1">Number 1:</label>
   <input type="number" id="number1" name="number1" />
   <br />
   <label for="number2">Number 2:</label>
    <input type="number" id="number2" name="number2" />
   <br />
    <input type="submit" value="Add" />
</form>
```

Defining the routes:

```
<?php
Route::get('/calc', 'CalcController@showForm');
Route::post('/calc', 'CalcController@sum');</pre>
```

- If the resource /calc is requested via GET -> execute function showForm of CalcController
- If the resource /calc is requested via POST (=submit) → execute function sum of CalcController

Writing the controller functions:

```
class CalcController extends Controller
    function showForm() {
         return view("calc");
    function sum(Request $request) {
         $a = $request → input("number1");
         $b = $request → input("number2");
         sum = a + b;
         return view("calc", ["a" \Rightarrow $a, "b" \Rightarrow $b, "sum" \Rightarrow $sum]);
```

Writing the controller functions:

```
class CalcController extends Controller
    function showForm() {
                                   > Executed upon GET
        return view("calc");
    function sum(Request $request) {
        $a = $request → input("number1");
                                                   Executed upon POST
        $b = $request → input("number2");
        sum = a + b;
        return view("calc", ["a" \Rightarrow $a, "b" \Rightarrow $b, "sum" \Rightarrow $sum]);
```

Writing the controller functions:

```
<form method="post" action="calc">
                                                 acsrf
                                                 <label for="number1">Number 1:</label</pre>
class CalcController extends Con
                                                 <input type="number" id="number1" name="number1</pre>
                                                 <br />
                                                 <label for="number2">Number 2:</label>
     function showForm() {
                                                 <input type="number" id="number2" name="number2" />
                                                 <br />
           return view("calc");
                                                 <input type="submit" value="Add" />
                                             </form>
     function sum(Request $request) {
           $a = $request → input([number1]);
           $b = $request → input("number2");
           sum = a + b;
           return view("calc", ["a" \Rightarrow $a, "b" \Rightarrow $b, "sum" \Rightarrow $sum]);
```

<h1>Calculator app</h1>

Showing the results of the calculation:

```
<h1>Calculator app</h1>
@isset($sum)
    <h2>{{ $a }} + {{ $b }} = {{ $sum }}</h2>
@endisset
<form method="post" action="calc">
   acsrf
    <label for="number1">Number 1:</label>
    <input type="number" id="number1" name="number1" />
    <br />
    <label for="number2">Number 2:</label>
    <input type="number" id="number2" name="number2" />
    <br />
    <input type="submit" value="Add" />
</form>
```

Showing the results of the calculation:

```
<h1>Calculator app</h1>
@isset($sum)
< h^{2} > \{\{ \}a \}\} + \{\{ \}b \}\} = \{\{ \}sum \}\} </h2>
@endisset
<form method="post" action="calc">
    acsrf
    <label for="number1">Number 1:</label>
    <input type="number" id="number1" name="number1" />
    <br />
    <label for="number2">Number 2:</label>
    <input type="number" id="number2" name="number2" />
    <br />
    <input type="submit" value="Add" />
</form>
```

Condition in Blade syntax

First visit (GET request):

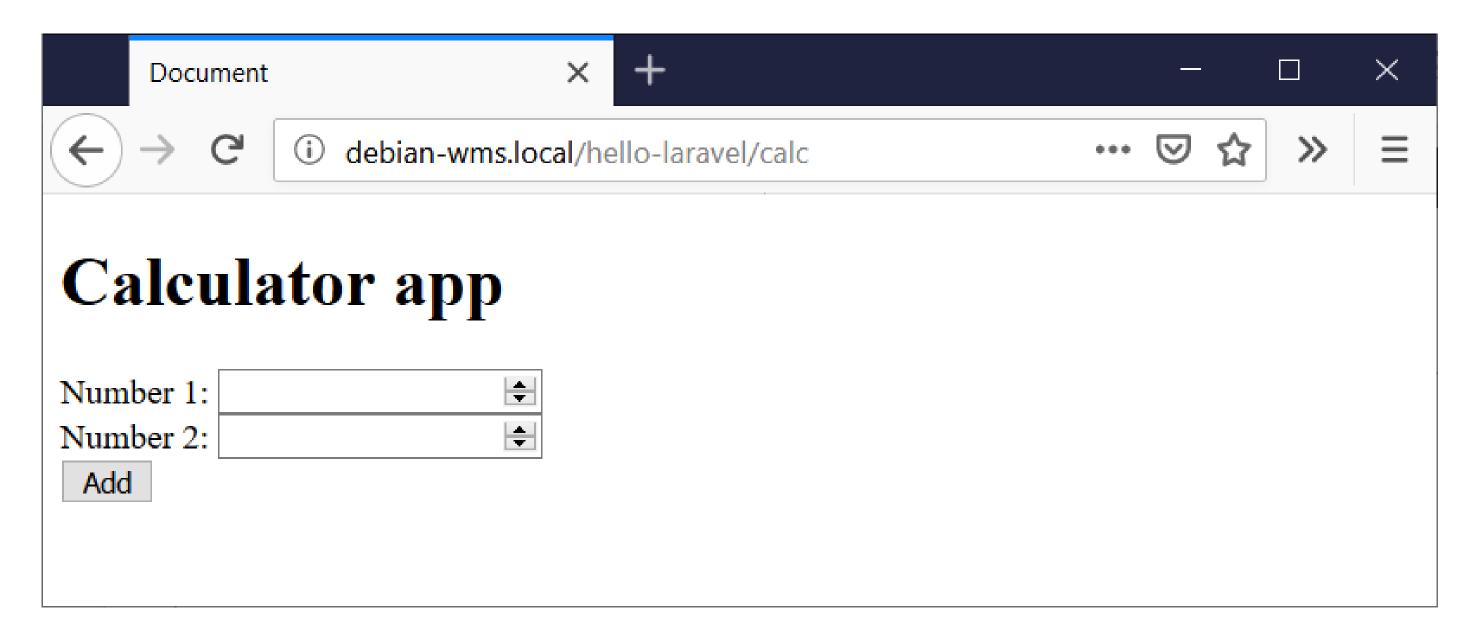

• After submit (POST request):

| Document                | × +                                 |     | _     |   |                 | × |
|-------------------------|-------------------------------------|-----|-------|---|-----------------|---|
| ← → G                   | debian-wms.local/hello-laravel/calc | ••• | oxdot | ☆ | <b>&gt;&gt;</b> | Ξ |
| Calculator app          |                                     |     |       |   |                 |   |
| 5+3=8                   |                                     |     |       |   |                 |   |
| Number 1: Number 2: Add |                                     |     |       |   |                 |   |

## Questions?

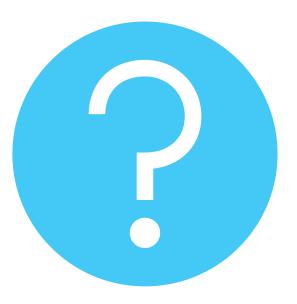

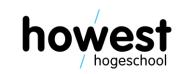